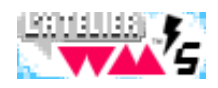

# Solution de Shining Force II (Mega Drive)

## Histoire Manette Mission Exploration Objets Magasin Caravane Abbaye Combat Spéciales Conseils

Le royaume de Grandseal est en proie à une grande activité. Dans l'enceinte du château, les centaures s'affrontent dans des joutes et s'exercent au tir. Les mages comparent leurs pouvoirs de lévitation et de guérison. Grandseal est sur le qui vive. Des monstres ont été signalés aux confins du royaume et le roi a ordonné à ses troupes de les pourchasser. Mais, que signifient ces cumulo-nimbus au dessus des tours ? De la pluie en cette saison ? Tout ceci n'a rien d'ordinaire et n'augure rien de bon. L'orage qui se prépare annonce des temps nouveaux, des bouleversements qui changeront Grandseal et les royaumes voisins à tout jamais. Un mal ancien a brisé ses chaînes. Il étend rapidement son emprise sur la terre de Rune, dévastant tout sur son passage. Mais, n'y a-t-il donc rien à faire ? N'y a-t-il donc personne pour l'arrêter ? Vous ne le saurez qu'en partant vous-même à l'aventure !

Histoire de Shining Force II

## LE SECRET DE GRANDSEAL

### EN AVANT POUR L'AVENTURE !

A l'école du mage Astral, vous et vos amis apprenez à lire, à écrire et à manier les armes. L'aventure commence lors de votre dernier jour de classe, qui sera aussi le jour où vous verrez la dernière fois votre maison et votre pays. L'île de Grans vient d'être le théâtre de terribles événements. Les deux joyaux qui scellaient la Porte des Ténèbres dans la Vieille Tour ont été dérobés. Ces joyaux empêchaient Zeon, une créature maléfique, de quitter la

- La croix multi-directionelle : Pour diriger le personnage sur la carte ou dans les villages, ainsi que bouger le curseur dans les menus.
- START : Pour valider selon où vous vous trouvez dans les menus ou le jeu, ou de sauter les écrans de l'histoire.
- A : Permet d'ouvrir les fenêtres d'option et les fenêtres d'état, de faire défiler rapidement les messages en maintenant enfoncé ce bouton, ainsi que de choisir un caractère lors de la sélection du nom pour le héros.
- B : Annule les choix dans les menus, permet aussi de faire défiler plus rapidement les messages. En plein combat, ce bouton fait apparaître un curseur de personnage. Lors de la sélection de nom, il permet d'effacer un caractère.
- C : Ouvre les fenêtres d'options et les fenêtres d'état, fait défiler aussi plus rapidement les messages, ainsi que d'engager une conversation avec une personne (si le héros se trouve à coté de lui). Lance aussi une rech d'un objet se trouvant à proximité du héros.

Dans toutes les situations, vous disposez de plusieurs options de mission. Lorsque vous n'êtes pas dans une situation de combat, appuyez sur le bouton A pour connaître vos options et sur le bouton B pour refermer la fenêtr des options. Dans une situation de combat, appuyez sur le bouton B, déplacez les crochets de sélection (curseur de personnages) sur une partie inoccupée de la carte et appuyez sur le bouton A pour voir vos options spéciales de jeu.

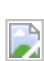

tour. Seuls des aventuriers d'une bravoure exceptionnelle oseraient se lancer à la recherche des joyaux et chercher à savoir la raison pour laquelle ils ont été volés.

## Les commandes

#### De la mannette :

#### De la mission

### Options d'exploration

Lorsque vous ne combattez pas et que, par exemple, vous explorez une ville, vous pouvez afficher les options d'exploration et appuyant sur le bouton A ou C. Si votre leader (chef) se trouve près d'un habitant, engagez une conversation avec le bouton C. S'il est près d'un objet, placez le devant et appuyez sur le bouton C pour l'examiner de plus près. Vous ferez ainsi d'intéressantes découvertes.

- Member (Membre) : Utilisez cette commande pour vous informer sur un personnage de votre équipe. Placez le carré de sélection sur le nom du personnage que vous désirez voir apparaître. Appuyez sur la gauche ou la droite de la croix directionnelle pour obtenir des information de points et sur A ou C pour obtenir ces statistiques.
- Item (Objet) : Utilisez cette commande si vous désirez utiliser les objets de vos personnages. Une nouvelle série de commande apparaîtra.
- Search (rechercher) : Utilisez cette commande pour ouvrir des coffres aux trésors, pour examiner les objets et pour explorer les endroits qui vous semblent suspects. Vous devrez également utiliser cette commande dans d'autres situations.
- Magic (Magie) : Cette commande vous permet d'utiliser des sortilèges. Remarque : seul le sortilège " Detox " peut être employé hors zone de combat.

### Option d'objet :

- Use (utiliser) : cette commande permet d'utiliser n'importe quel objet de votre inventaire.
- Equip (équiper) : Cette commande s'utilise pour équiper ou ôter à un personnage une arme ou une relique.
- Drop (Abandonner) : Cette commande jette un objet porté par un de vos personnages.
- Give (donner) : Utilisez cette commande pour transférer un objet entre vos personnages.

#### Option de magasin :

- Buy (Acheter) : Pour acheter un objet, sélectionnez le avec la croix directionnelle, puis appuyez sur A ou C pour confirmer. Le vendeur vous indiquera le prix. Appuyez alors sur la croix pour choisir YES (OUI), puis choisissez le personnage qui recevra cet achat en sélectionnant son nom et en validant par A ou C. Si vous sélectionnez NO (NON), vous rompez cette transaction mais vous ne " quittez " pas le magasin. Remarque : si un personnage ne peut pas utiliser l'arme que vous avez sélectionnée, le vendeur lui demandera s'il veut tout de même l'acheter. A moins d'être sûr plus tard de transférer l'objet sur le personnage concerné, évitez l'achat.
- Sell (vendre) : Pour vendre un objet, sélectionnez à l'aide la liste et de A ou C le personnage qui le porte. Sélectionnez ensuite l'objet et le vendeur vous proposera un prix. Si cela vous convient, faites YES (OUI), si annulez la transaction avec NO (NON) ou alors annulez par le bouton B.
- Repair (Réparer) : Pour faire réparer un objet, sélectionnez un personnage, puis l'objet, toujours en validant avec A ou C et en annulant avec B. Personnellement je n'ai jamais utilisé cette option, mais qui sait ?
- Deals (Affaires) : Il se peut que certains marchands ont dans leurs stocks des objets ou des armes intéressantes qui sortent de l'habituel. S'ils sont disponibles, procédez comme pour un achat normal. Mais faites attention, les affaires sont rares et il arrive très fréquemment que les vendeurs soient navrés de vous répondre négativement. Surveillez bien les magasins !

Il y a généralement deux magasins dans chaque ville, l'un vendant des armes et l'autre des articles spéciaux et des potions médicinales. Ces magasins sont parfois signalés par une enseigne représentant une bouteille ou une épée. Approchez vous du comptoir et appuyez sur C pour parler avec le vendeur.

Au cours de votre périple, vous ferez très certainement la rencontre d'un drôle d'individu, le docteur Rohde. Ce docteur a passé sa vie a étudier une magie spéciale que l'on appelle "mécanique". Lorsque vous aurez trouvé l'ancienne machine qui porte le nom de "Caravane", sachez que seul le docteur Rohde est capable de la réparer. Mais à quoi pourra bien vous servir une caravane ? Lisez la suite.

- Join (Joindre) : Cette commande permet de remplacer des membres de votre équipe par d'autres qui attendent dans la caravane. Appuyez sur A ou C pour voir les troupes de réserve. Sélectionnez la personne qui doit rejoindre l'équipe et appuyez sur A ou C. Sélectionnez le personnage qu'elle doit remplacer et appuyez a nouveau sur A ou C. Pour annuler, appuyez sur B.
- Item (objet) : Exactement comme celle décrite au dessus.
- Purge (faire rentrer) : Utilisez cette commande pour placer dans la caravane des membres de votre équipe dont vous n'avez plus besoin. Vous pouvez mettre en réserve autant de personnages que vous le souhaitez, à l'exception du chef, mais mieux vaut avoir trop que pas assez ;-)
- Depot (dépôt) : Cette commande fait appel à de nouvelles options dont :
- Look (Regarder) : Cette commande vous permet d'évaluer un objet rangé dans la caravane.
- Derive (Transférer) : Cette commande prend un objet dans la caravane et le met dans l'inventaire d'un personnage (qui n'a que quatre places, je tiens à souligner)
- Drop (Abandonner) : Vous connaissez déjà cette commande.
- Deposit (Déposer) : Cette commande permet de placer un objet qui se trouve dans l'inventaire d'un de vos personnages dans la caravane.

#### Option de la caravane :

### Option d'abbaye :

Dans chaque ville, vous trouverez des prêtres qui pourront vous aider dans plusieurs domaines. S'ils vous posent des questions, répondez leur en sélectionnant YES (OUI) ou NO (NON) puis en validant par A ou C.

- Save (Sauvegarder) : Sûrement la commande la plus importante du jeu, car c'est ici que vous pourrez conserver en mémoire votre partie. Favorisez les achats et l'équipement en ville AVANT de sauvegarder, cela vous fera gagner du temps par la suite lors de votre reprise de partie.
- Raise (Ressusciter) : Il se peut que un ou plusieurs de vos personnages tombent au combat. Vous pouvez grâce à cette commande, les faire revenir à la vie.
- Promote (Promouvoir) : Autre commande utile, car dès que l'un de vos personnages atteint ou dépasse le niveau 20, vous pouvez le faire changer de classe, c'est à dire le promouvoir dans la catégorie supérieure. Celui-ci deviendra plus puissant et il pourra employer des armes qui lui étaient avant interdites.
- Cure (Guérir) : Certains ennemis peuvent durant un combat empoisonner vos personnages. Si vous n'avez pas d'herbe ou de sorcier avec la magie adéquate, conduisez rapidement le personnage malade voir le prêtre. Sinon il risque de mourir.

NB : Seloin la commande, les prêtres demanderont des frais compensatoires. Pour éviter de perdre trop d'argent, ménagez vos troupes et évitez de les exposer trop au danger.

### Option de combat :

Nombreuses seront les batailles que vous devrez livrer. Une analyse du terrain, ainsi que de vos adversaires sera une aide précieuse pour élaborer votre stratégie d'attaque. Un combat se déroule par tour, pour chacune des personnes sur le champ de bataille. Les plus rapides avancent les premières, puis les plus lentes. Il arrive fréquemment que des ennemis se déplacent avant que vous ayez déplacé tous vos personnages. Lorsqu'un personnage prend son tour, sa fenêtre apparaît en haut, à droite de l'écran. La fenêtre de gauche vous renseigne sur l'influence du terrain où se trouve le personnage. Ceci est un facteur important car si votre personnage n'est pas sur un sol approprié, sa défense et son attaque s'en trouvent diminuées. Par exemple les centaures sont TRES MAUVAIS dans les terrains sablonneux tels que les déserts ou les plages. En revanche l'opposé de ce facteur terrain est tout aussi efficace et peut avoir des effets bénéfiques sur vos personnages. Un elfe est beaucoup plus efficace dans les forêts. Les cases qui clignotent sont celles où le personnage qui a le tour peut se déplacer. Il ne peut aller sur une case où se trouve un compagnon. Selon le terrain et sa rapidité, il peut couvrir un grand nombre de cases ou bi beaucoup.

- Attack (Attaquer) : Cette option est celle que vous utilisez très souvent en combat. Si votre adversaire se trouve à porté de vos armes, votre personnage peut amorcer une attaque. Une grille quadrillée apparaît et indique où votre personnage peut frapper. Par exemple, les combattants au corps à corps doivent être proches de leurs adversaires alors que les archers ou les magiciens peuvent attaquer de plus loin. Si plusieurs adversaires se trouvent à portée de tir, alors déplacez les crochets blancs pour cibler l'ennemi à frapper. Validez avec A ou C. Une phase de combat vient alors d'être lancée, où vous voyez au premier plan, à droite, votre personnage et au second plan, à gauche, l'adversaire. Ceux-ci vont automatiquement faire un duel. Bien sûr, c'est le personnage qui a provoqué le duel qui frappe le premier. Il est possible que l'adversaire bloque ou riposte à cette attaque comme vous vous pouvez le faire, mais ces événements arrivent au hasard. Faites donc attention au résultat de ces duels en observant les compteurs de vie des protagonistes (vous pouvez voir ceux de votre personnage et ceux de votre adversaire). Bien entendu la fin du duel marque la fin du tour du personnage.
- Item (Objet) : Commande pour utiliser un objet en pleine bataille. Ceci est considéré comme une action, donc vous perdez votre tour si vous utilisez quoi que ce soit. Vous pouvez passer un objet à un autre personnage s'il se trouve à coté. C'est aussi une action. Seul le fait de s'équiper n'est pas considéré comme une action, et donc vous pouvez encore faire autre chose durant votre tour.
- Stay (Rester) : Cette commande sert à immobiliser votre personnage là où il se trouve et terminer son tour.
- Magic (Magie) : Si votre personnage connaît des sortilèges, alors utilisez cette commande. Un sortilège est une action comme une autre.

Dès que vous avez décidé de l'endroit où vous arrêtez votre personnage, appuyez sur A ou C pour faire apparaître les options de combat.

- Map (Carte) : Choisissez cette commande pour faire apparaître la carte du champ de bataille. Les points verts sont vos coéquipiers et les rouges vos adversaires. Cette commande est très utile pour construire une stratégie.
- Member (Membre) : Vous savez à quoi cela correspond (voir plus haut).
- Quit (Quitter) : Cette commande s'emploie pour quitter le jeu. Si vous confirmez cette commande avec YES (OUI), alors votre position exacte dans le jeu est automatiquement enregistrée.
- Speed (Vitesse) : Vous pouvez ici paramétrer la vitesse d'affichage des messages et annuler la description lors de chaque duel.

## Option spéciales de jeu :

Durant une bataille, vous pouvez faire apparaître des options spéciales. Appuyez sur B quand c'est le tour d'un de vos personnages et des crochets blancs apparaîtront autour du personnage. Déplacez ces crochets dans une case ou se trouve un protagoniste et appuyez sur A pour faire apparaître sa feuille complète. Cela marche aussi bien sur les ennemis que sur les alliés. Pour annuler et revenir sur le personnage dont c'est le tour, appuyez sur B. Si vous faites cette manipulation sur une case où ne se trouve aucun protagoniste, alors vous ouvrez les commandes spéciales.

## Les conseils de Sir Astral

- Le leader (le chef) est la personne la plus importante du groupe. S'il se voit battu, toute l'équipe perd la bataille. Cette loi s'applique aussi aux ennemis. Si votre équipe se voit battue, vous êtes automatiquement renvoyé à votre dernier point de sauvegarde et votre bourse d'or diminue de moitié.
- · Si vous sentez que la tournure d'une bataille devient critique, mieux vaut éviter un maximum de dégâts et fuir. Utilisez le sortilège " Egress " (Fuite) de Bowie pour vous échapper à ce mauvais pas. Vous pouvez tout aussi bien utiliser des ailes d'ange si un de vos coéquipiers en possède.
- Quand vous atteignez une ville ou un village, vos HP (PV) et MP (PM) sont automatiquement restaurés, mais si des personnes sont mortes ou empoisonnées, il faut les aider en allant vite dans une abbaye. Mais méfiezvous ! Les prêtres demandent de l'or pour leurs services.
- Dans les zones citadines, parlez à tout le monde, ainsi vous pourrez obtenir des informations complémentaires, et peut être que certaines personnes se joindront à votre groupe.
- Faites attention aux caractéristiques techniques de vos personnages, leurs points forts et faibles. Ne les dispersez pas sur le champ de bataille car l'isolation d'une personne mène trop souvent à la mort. Ayez aussi conscience que de rester trop groupé en un seul bloc rend vulnérable à une attaque magique étendue.
- Etudier l'adversaire, c'est le vaincre quelque part, aussi étudiez ses caractéristiques ainsi que de la géographie et la topographie. Les types de terrains peuvent jouer en votre faveur, ne laissez pas cette opportunité vos adversaires.
- Dès qu'un allié atteint le niveau 20 ou plus, il peut être promu. Faites le vite car vous pourrez bénéficier de nouvelles aptitudes magiques, ou de porter certaines armes. Mais ne le faites pas sur tous, systématiquement. Certains objets rares peuvent faire passer dans un catégorie supérieure à celle où ils se " diriger " initialement. La précipitation peut vous faire éviter certaines promotions qui semblent s'avérer très utiles (je pense a master monk " dit " maître moine " une classe extrêmement intéressante). Regardez la section des objets et des promotions pour en savoir plus.
- Vous ne pouvez commander que onze personnes sur un champ de bataille, sélectionnez donc bien les personnages avant de livrer bataille. Ne commettez pas l'erreur de sous-estimer les nouveaux arrivants. Variez vos compagnons, ainsi vous pourrez mieux choisir votre équipe d'élite pour l'affrontement final.

Partie [suivante](http://www.guardiana.net/Aides/5-Shining%20Force%20II/part-2.html) [Personnages] >>>

PGT: 0.02 s - 8 SQL F [Facebook](http://www.facebook.com/group.php?gid=186555267205) T [Twitter](http://www.twitter.com/guardiana_sega) :: [Contact](http://www.guardiana.net/Website/Contact.html)

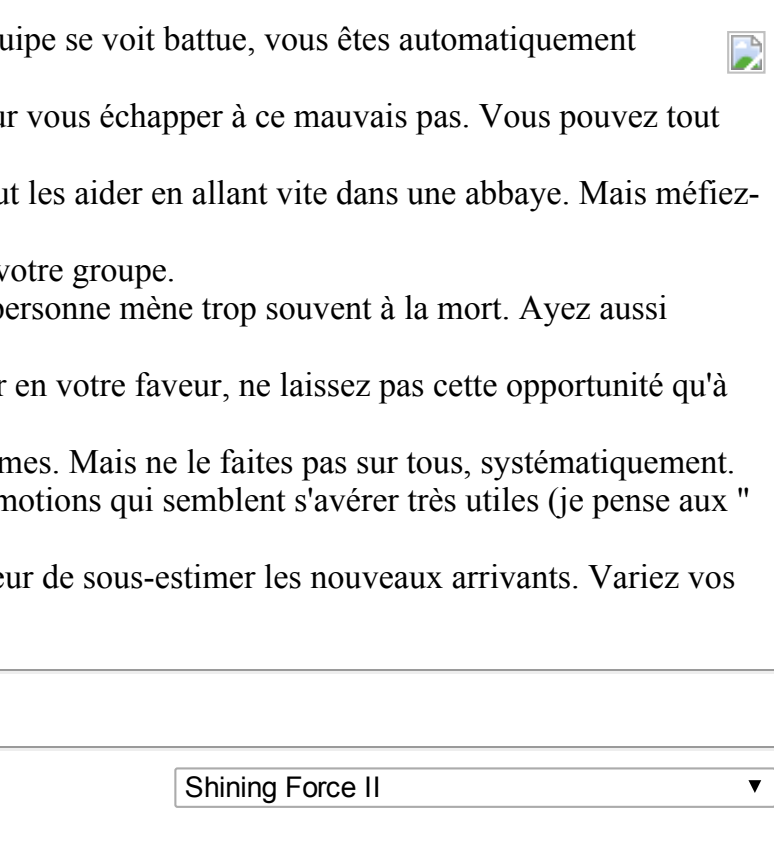